# **LIVICOM**

## XA5 LIVI SMART HUB/ **LIVI SMART HUB 2G**

## **ИНСТРУКЦИЯ**

*TIROGMMbIN ROM* 

810

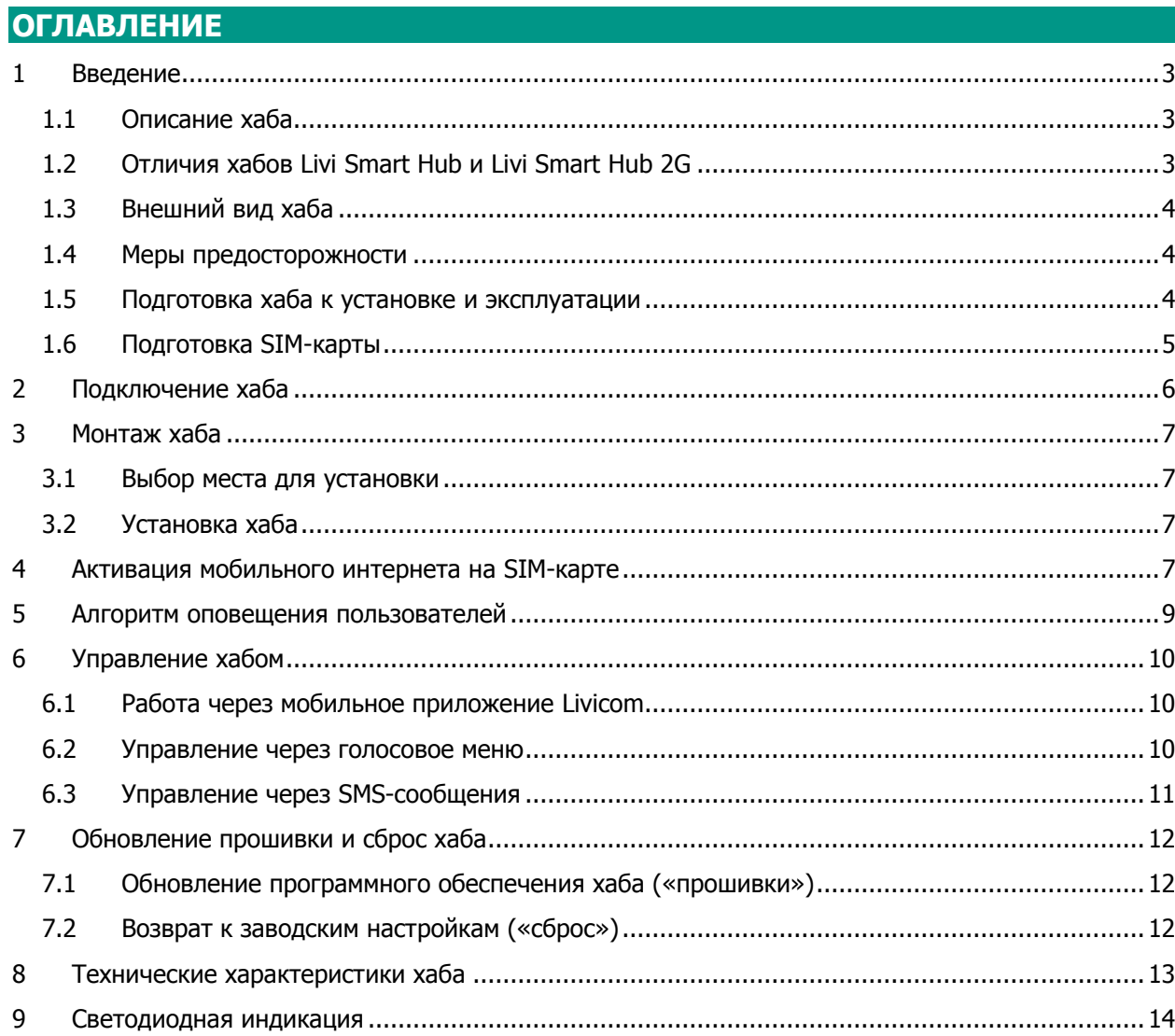

## <span id="page-2-0"></span>**1 ВВЕДЕНИЕ**

### <span id="page-2-1"></span>**1.1 ОПИСАНИЕ ХАБА**

Хаб Livi Smart Hub / Livi Smart Hub 2G (далее – хаб) предназначен для объединения [радиоустройств](http://livicom.ru/catalog)  [Livi](http://livicom.ru/catalog) в единую экосистему умного дома Livicom.

Функции хаба:

- Получение информации от датчиков и исполнительных устройств, установленных на объекте.
- $\checkmark$  Автоматическое управление устройствами по расписанию и при выполнении сценариев.
- Передача устройствам команд, подаваемых пользователем дистанционно.
- $\checkmark$  Передача данных о работе системы умный дом на облачную платформу Livicom (облачная платформа выполняет оповещение пользователей о событиях на объекте в виде pushуведомлений в мобильном приложении Livicom и по электронной почте).
- Отправка оповещений пользователям по SMS и голосовым звонком (по тревогам на объекте).

Управлять хабом пользователи могут через мобильное приложение Livicom, SMS и голосовое меню, если в хаб установлена SIM-карта любого оператора связи.

ПРИМЕЧАНИЕ. Полный набор функций управления хабом предоставляет только мобильное приложение Livicom.

Реализована возможность передачи тревожных извещений в интегрированную систему мониторинга STEMAX (при заключении договора с охранным предприятием) и на смартфон пользователя (**одновременно**, благодаря поддержке 2 активных IP-соединений).

#### <span id="page-2-2"></span>**1.2 ОТЛИЧИЯ ХАБОВ LIVI SMART HUB И LIVI SMART HUB 2G**

Отличия хабов Livi Smart Hub и Livi Smart Hub 2G заключаются в поддерживаемом стандарте сотовой связи, количестве подключаемых устройств и времени работы от резервного аккумулятора.

#### **Поддерживаемый стандарт сотовой связи:**

- Хаб Livi Smart Hub поддерживает стандарты сотовой связи 2G GSM / GPRS (900 / 1800 МГц) и 3G – UMTS / HSPA+ (900 / 2100 МГц).
- Хаб Livi Smart Hub 2G поддерживает стандарт сотовой связи 2G GSM / GPRS (900 / 1800) МГц).

#### **Количество подключаемых радиоустройств Livi:**

- К одному хабу Livi Smart Hub можно подключить до 256 радиоустройств Livi. **Исключения**:
	- o двухканальные радиоустройства Livi занимают место двух радиоустройств при связывании с хабом Livi Smart Hub, уменьшая максимальное количество подключаемых к хабу радиоустройств. Двухканальными радиоустройствами являются датчик разбития стекла Livi GS, брелок Livi Key Fob, датчик протечки воды Livi LS, универсальный датчик Livi US, модуль управления светом Livi Light Control, устройство защиты от протечек воды Livi Water Control.
	- o к одному хабу Livi Smart Hub можно подключить не более 64 исполнительных радиоустройств Livi: реле Livi Relay и Livi Relay 12/24, розеток Livi Socket, сирен Livi Siren, модулей управления шторами Livi Roller Shutter.
	- o к одному хабу Livi Smart Hub можно подключить не более 32 исполнительных двухканальных радиоустройств Livi: модулей управления светом Livi Light Control, устройств защиты от протечек воды Livi Water Control.
- К одному хабу Livi Smart Hub 2G можно подключить до 64 радиоустройств Livi. **Исключения**: к одному хабу Livi Smart Hub 2G можно подключить не более 32 исполнительных двухканальных радиоустройств Livi: модулей управления светом Livi Light Control, устройств защиты от протечек воды Livi Water Control.

#### **Время работы от резервного аккумулятора:**

Если на объекте будет отключена электроэнергия, то хаб перейдет на работу от аккумуляторной батареи, которая входит в комплект поставки хаба. Хаб Livi Smart Hub проработает не менее 12 часов от аккумуляторной батареи, а хаб Livi Smart Hub 2G - не менее 15 часов.

**Внимание!** При отключении электроэнергии работа хаба по каналу Ethernet прекращается автоматически в целях уменьшения энергопотребления хаба. Если в хаб установлена SIM-карта, то хаб продолжит работу через мобильный интернет. Если SIM-карта не установлена, то связь между хабом и облачной платформой будет прекращена до восстановления штатного электроснабжения хаба.

В период отсутствия связи хаб будет работать в автономном режиме в соответствии с настройками, записанными ранее. Вы сможете управлять охраной объекта с помощью брелока [Livi Key Fob,](http://livicom.ru/livikeyfob) электронных карт и считывателя [Livi RFID,](http://livicom.ru/rfidreader) SMS-сообщений и голосового меню, если в хаб установлена SIM-карта.

В остальном функции хабов Livi Smart Hub и Livi Smart Hub 2G, порядок их работы и набор настроек отличий не имеют.

### <span id="page-3-0"></span>**1.3 ВНЕШНИЙ ВИД ХАБА**

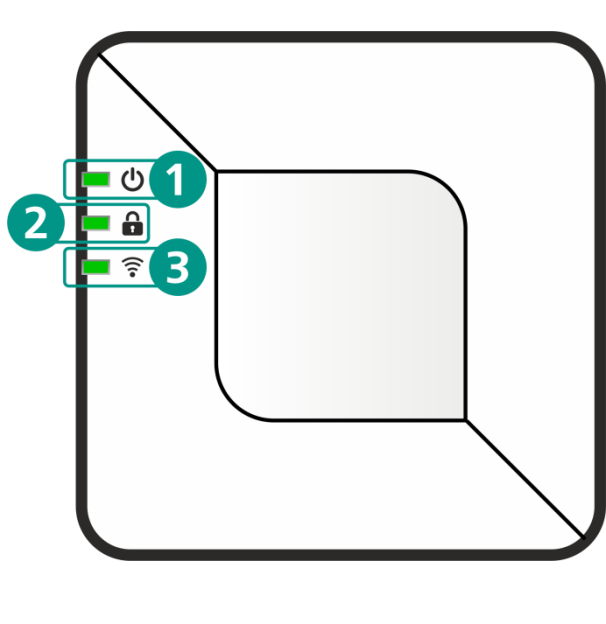

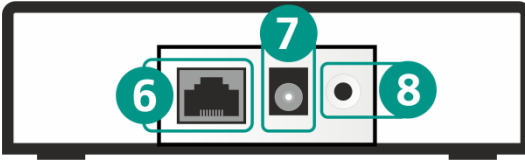

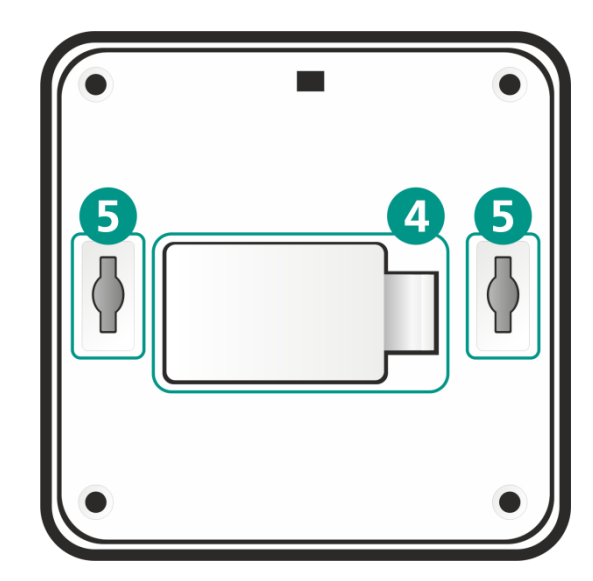

- 1. Индикатор питания
- 2. Индикатор охраны
- 3. Индикатор связи
- 4. Крышка отсека аккумулятора
- 5. Отверстия для монтажа устройства
- 6. Разъем для Ethernet-кабеля
- 7. Разъем для блока питания
- 8. Кнопка для подтверждения привязки хаба

#### <span id="page-3-1"></span>**1.4 МЕРЫ ПРЕДОСТОРОЖНОСТИ**

Во избежание выхода хаба из строя **запрещено**:

- эксплуатировать хаб с поврежденным шнуром питания;
- вскрывать корпус хаба до отключения основного и резервного источников питания;
- устанавливать SIM-карту в хаб или извлекать ее при включенном питании.

#### <span id="page-3-2"></span>**1.5 ПОДГОТОВКА ХАБА К УСТАНОВКЕ И ЭКСПЛУАТАЦИИ**

Для работы хабу требуется подключение сети переменного тока 220 В (через адаптер питания из комплекта поставки) и стабильный доступ в интернет через проводное подключение (канал Ethernet) и/или через сеть оператора сотовой связи («мобильный интернет»).

Для работы хабу достаточно одного канала связи, но если вы подключите к хабу проводной интернет и установите в него SIM-карту c активной услугой «мобильный интернет», то хаб продолжит штатную работу при проблемах со связью по одному из подключенных каналов.

При подключении обоих каналов связи хаб будет использовать канал Ethernet для обмена данными с облачной платформой Livicom и сеть сотовой связи для оповещения пользователей по SMS и в виде голосовых звонков при тревоге на объекте. Дополнительно сеть сотовой связи может использоваться пользователем для управления хабом через голосовое меню и SMS-команды.

#### <span id="page-4-0"></span>**1.6 ПОДГОТОВКА SIM-КАРТЫ**

Если вы решили установить в хаб SIM-карту, то при выборе оператора сотовой связи:

Проверьте уровень сигнала сети сотовой связи на объекте.

Перед приобретением SIM-карты убедитесь, что сеть выбранного оператора связи имеет устойчивый уровень сигнала в предполагаемом месте установки хаба. Убедиться в этом можно используя смартфон: если находясь в доме вы без проблем получаете звонки, SMS и пользуетесь мобильным интернетом, то используйте для работы хаба SIM-карту того же оператора.

Выберите оптимальный тариф.

Выбирайте тариф, исходя из разумного соотношения стоимости и услуг. Для работы хаба требуется не более 100 Мб мобильного интернета, 10 минут голосовых звонков и 10 SMS-сообщений в месяц.

После приобретения SIM-карты с помощью любого телефона отключите запрос PIN-кода SIMкартой, запретите или ограничьте кредитную систему баланса.

При эксплуатации хаба регулярно проверяйте наличие и расход финансовых средств на балансе SIM-карты. Это позволит избежать ошибок в настройке и эффективно использовать возможности хаба при минимальных финансовых затратах.

## <span id="page-5-0"></span>**2 ПОДКЛЮЧЕНИЕ ХАБА**

Если хаб транспортировался при температуре ниже комнатной, то перед любыми манипуляциями его необходимо выдержать в помещении в распакованном виде не менее 4 часов.

- 1. Откройте крышку отсека аккумулятора (4), извлеките аккумулятор и снимите защитную пленку с контактов в отсеке аккумулятора.
- 2. Вставьте SIM-карту в слот, расположив ее в соответствии с указаниями на плате.

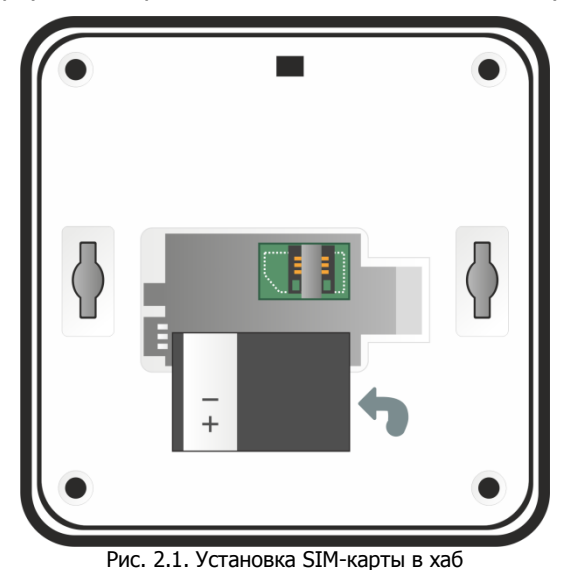

- 3. Установите аккумулятор обратно, совместив контакты на аккумуляторе с клеммой на плате, и закройте отсек.
- 4. Подключите блок питания и Ethernet-кабель в разъёмы на корпусе хаба (6) и (7), а затем к розетке с питанием 220 В и интернет-розетке или роутеру соответственно.

После включения питания от розетки 220 В хаб автоматически перейдет в режим интеллектуального включения. Если аккумулятор разряжен, то хаб сначала выполнит его зарядку до рабочего уровня (в период зарядки индикатор питания (1) будет мигать белым цветом), а затем перейдет в рабочий режим.

Дождитесь, пока индикаторы питания (1) и связи (3) начнут стабильно светиться зеленым цветом. Если индикаторы светятся другим цветом, то обратитесь к таблице [«Светодиодная индикация»](#page-13-0) для выяснения причины.

- 5. Установите мобильное приложение Livicom, которое доступно для скачивания в [Google](https://play.google.com/store/apps/details?id=ru.livicom) [Play](https://play.google.com/store/apps/details?id=ru.livicom) и App [Store.](https://itunes.apple.com/us/app/livicom/id1297148621?mt=8)
- 6. Зарегистрируйтесь и авторизуйтесь в системе Livicom.
- 7. Следуйте указаниям в приложении, чтобы подключить хаб к системе и создать объект.

После добавления хаба вы сможете подключить датчики и устройства, а также пригласить членов семьи для совместного использования системы.

## <span id="page-6-0"></span>**3 МОНТАЖ ХАБА**

## <span id="page-6-1"></span>**3.1 ВЫБОР МЕСТА ДЛЯ УСТАНОВКИ**

Хаб подходит для применения в отапливаемых квартирах, городских и загородных домах.

Хаб рекомендуется устанавливать в зоне стабильного приема радиосигнала и стабильного доступа в интернет (через сеть сотовой связи и / или Ethernet). При выборе места учитывайте, что провода от хаба нужно будет протянуть к электрической розетке 220 В и к интернет-розетке или роутеру (если в Вашем доме есть проводной интернет). Желательно, чтобы хаб был скрыт от посторонних глаз.

Хаб **запрещено** устанавливать:

- на улице;
- в местах с повышенным уровнем температуры или влажности;
- в сейфах, металлических монтажных коробках и электрощитах;
- вблизи массивных металлических предметов, вызывающих затухание радиосигнала или экранирующих его;
- вблизи источников радиопомех (бытовая техника и т. п.).

#### <span id="page-6-2"></span>**3.2 УСТАНОВКА ХАБА**

Выберите способ установки хаба: устройство можно закрепить на стене или поставить/положить на горизонтальную поверхность.

Для крепления на стену выполните следующие действия:

- 1. Вкрутите саморезы из комплекта поставки в стену в месте, выбранном для монтажа.
- 2. Установите хаб, совместив выступающую часть саморезов с отверстиями (5), и потяните хаб вниз, чтобы закрепить его.

## <span id="page-6-3"></span>**4 АКТИВАЦИЯ МОБИЛЬНОГО ИНТЕРНЕТА НА SIM-КАРТЕ**

Если в хаб установлена SIM-карта одного из операторов связи, перечисленных в таблице ниже ([Таблица](#page-6-4) 1), то мобильный интернет на SIM-карте будет **активирован автоматически**.

<span id="page-6-4"></span>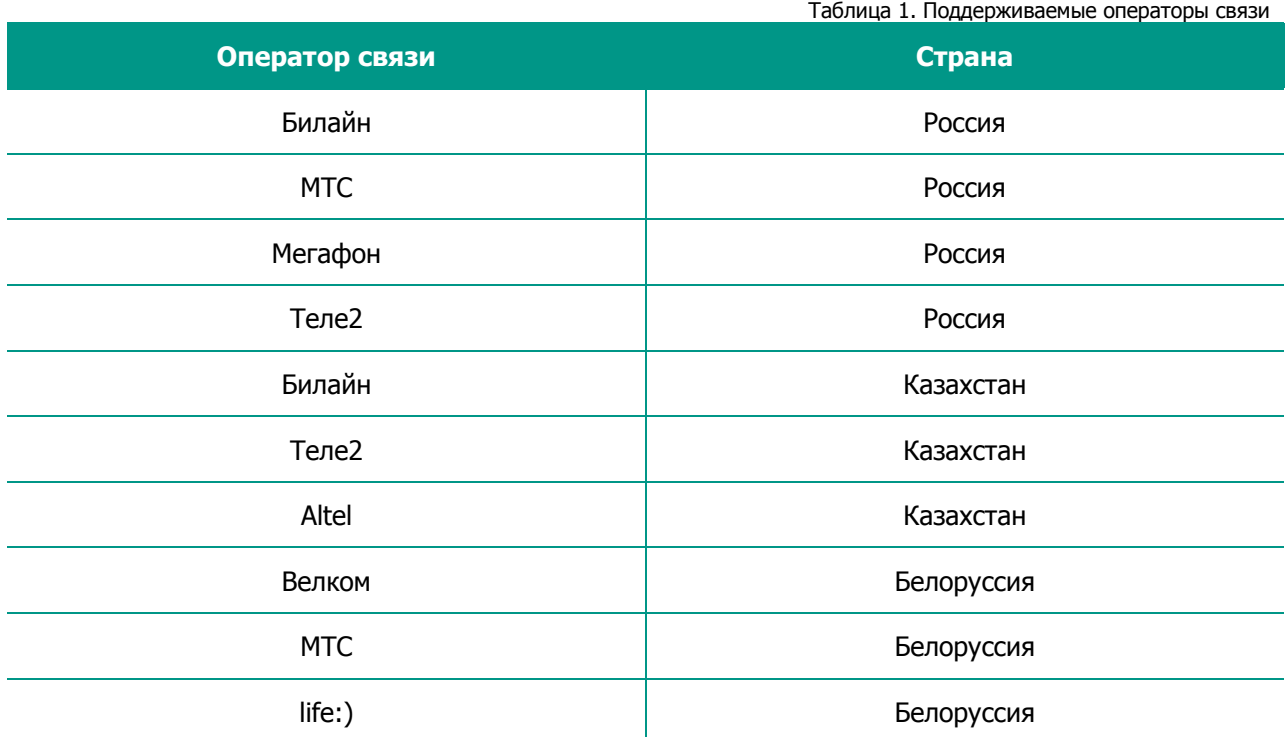

Если вы выбрали SIM-карту другого оператора связи, то поместите ее в хаб и проверьте, установил ли хаб связь с сервером через мобильный интернет. Для этого отключите Ethernet-кабель,

подождите несколько минут и посмотрите на индикатор связи на корпусе хаба. Если индикатор горит желтым цветом, то мобильный интернет на SIM-карте **активирован автоматически**.

Если индикатор связи мигает красным цветом, то для активации мобильного интернета выполните следующие действия:

- 1. Узнайте у оператора сотовой связи информацию о точке доступа (APN), через которую хаб сможет подключиться к мобильному интернету:
	- a. APN (например, internet.beeline.ru);
	- b. имя пользователя (например, beeline);
	- c. пароль (например, beeline);
	- d. USSD-запрос баланса (например, \*102#).
- 2. Запишите в виде SMS-сообщения на своем телефоне следующую команду:

apn=APN,имя пользователя,пароль,USSD-запрос баланса

**Внимание!** При наборе SMS-команды не ставьте пробелы и соблюдайте регистр букв (заглавные и прописные буквы). Если для доступа к мобильному интернету имя пользователя и пароль не требуются, то при наборе SMS-команды поставьте запятые, как в примере для SIM-карты Yota ниже.

Например:

- o для SIM-карты Beeline текст команды выглядел бы так: apn=internet.beeline.ru,beeline,beeline,\*102#
	- $\circ$  для SIM-карты Yota наберите: apn=internet.yota, $\mu$ \*100#
	- $\circ$  для SIM-карты Kcell: apn=internet,,,\*100#
- 3. Отправьте SMS-сообщение с командой на номер телефона SIM-карты, установленной в хабе.

**Внимание!** Команда будет принята с любого телефонного номера, если хаб новый. Если хаб зарегистрирован в мобильном приложении Livicom, то команда будет принята хабом только, если она отправлена с телефонного номера зарегистрированного пользователя.

ПРИМЕЧАНИЕ. Если мобильный интернет на SIM-карте хаба был активирован с помощью SMSсообщения с командой активации, то впоследствии при замене SIM-карты на SIM-карту другого оператора связи обязательно выполните возврат хаба к заводским настройкам, как описано в разделе [7.2](#page-11-2), но без удаления объекта из мобильного приложения Livicom. В этом случае информацию об устройствах, пользователях и сценариях объекта хаб автоматически восстановит, загрузив данные из облачной платформы Livicom сразу после «сброса».

## <span id="page-8-0"></span>**5 АЛГОРИТМ ОПОВЕЩЕНИЯ ПОЛЬЗОВАТЕЛЕЙ**

Оповещение пользователей системы Livicom по всем событиям выполняет облачная платформа Livicom. Но если в настройках пользователя включено оповещение по тревогам на объекте голосовым звонком или в виде SMS-сообщения, то данные оповещения выполняет хаб, если в него установлена SIM-карта.

Алгоритм оповещения схематически представлен на иллюстрации [\(Рис.](#page-8-1) 5.1). Реализация алгоритма в каждом конкретном случае зависит от настроек оповещения пользователей объекта.

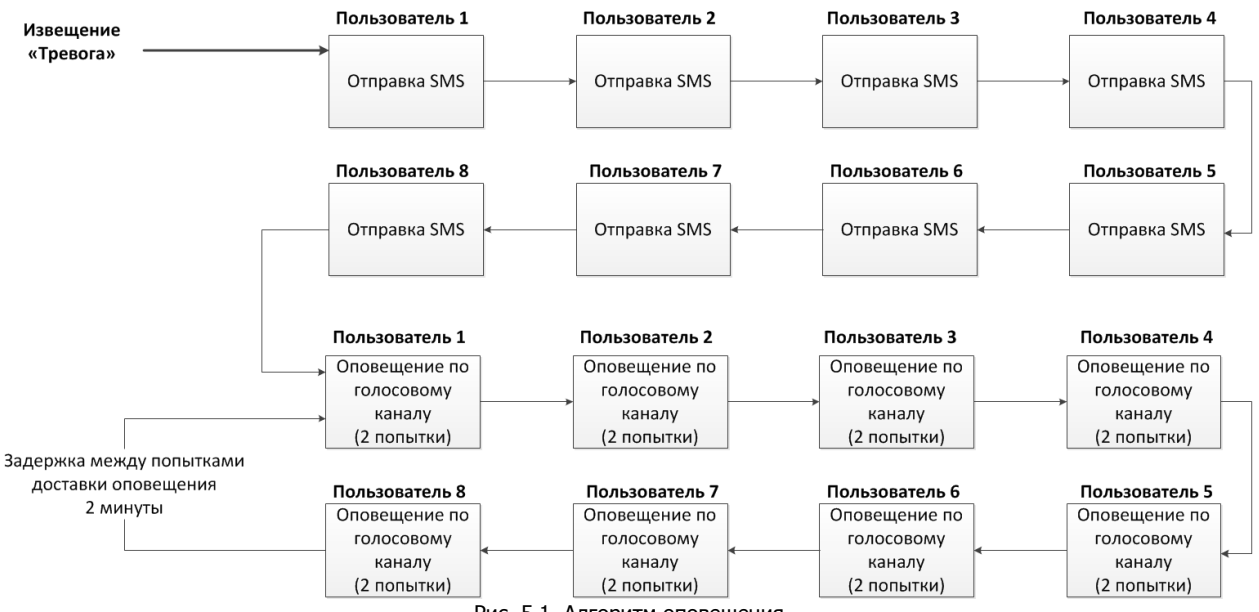

Рис. 5.1. Алгоритм оповещения

<span id="page-8-1"></span>SMS-сообщение является неквитируемым каналом оповещения, то есть хаб не получает обратной связи о том, что отправленное сообщение получено пользователем. Таким образом, повторная отправка SMS-сообщений пользователям не выполняется.

Голосовой звонок является квитируемым каналом (с обратной связью о получении). Хаб выполняет звонки повторно, пока звонок не будет принят пользователем.

**Внимание!** Для подтверждения получения голосового оповещения пользователь должен поднять трубку и нажать кнопку **#**. Нажав на телефоне кнопку **5** во время прослушивания голосового сообщения, пользователь прекратит его передачу другим пользователям объекта.

Максимальное количество SMS-сообщений и звонков (с подъемом трубки пользователем), которое может поступить от хаба за определенный период времени, ограничено. По умолчанию хаб может отправить 30 SMS-сообщений за 3 часа и совершить 60 звонков за 6 часов. При превышении этого количества соответствующая функция оповещения блокируется на 30 минут.

## <span id="page-9-0"></span>**6 УПРАВЛЕНИЕ ХАБОМ**

## <span id="page-9-1"></span>**6.1 РАБОТА ЧЕРЕЗ МОБИЛЬНОЕ ПРИЛОЖЕНИЕ LIVICOM**

Мобильное приложение позволяет удаленно управлять устройствами системы Livicom, предоставлять доступ тем, кому вы доверяете, и автоматизировать работу домашней техники с помощью сценариев и расписаний.

Возможности приложения:

- подключение и настройка системы Livicom;
- дистанционное включение и выключение охранной сигнализации;
- мгновенные уведомления;
- проверка состояния всей системы или отдельных устройств;
- просмотр истории событий;
- подключение к объекту пользователей и настройка оповещений;
- сбор показаний счётчиков и контроль потребления воды и электричества;
- удаленное управление бытовыми приборами;
- подключение услуг частного охранного предприятия.

Управление хабом через мобильное приложение Livicom подробно описано в руководстве пользователя приложения, доступном для скачивания на [официальном сайте системы](http://livicom.ru/app) Livicom.

#### <span id="page-9-2"></span>**6.2 УПРАВЛЕНИЕ ЧЕРЕЗ ГОЛОСОВОЕ МЕНЮ**

Управление хабом через голосовое меню возможно только, если в хаб установлена SIM-карта любого оператора сотовой связи.

**Внимание!** Доступ к голосовому меню хаба осуществляется по номеру телефона. Команды принимаются только с телефонных номеров пользователей, зарегистрированных в мобильном приложении Livicom (без запроса пароля).

Для управления хабом достаточно позвонить на телефонный номер SIM-карты, установленной в хаб, и перевести телефон в режим тонального набора.

В результате ответит автоответчик с предложением выбрать одну из команд голосового меню. Для формирования команды нажимайте цифровые кнопки клавиатуры сотового телефона (после соответствующего голосового приглашения), руководствуясь указаниями автоответчика или схемой голосового меню, представленной ниже ([Рис.](#page-9-3) 6.1).

Для возврата в предыдущий пункт меню нажмите кнопку #. Для выхода из голосового меню нажмите кнопку Отбой сотового телефона.

<span id="page-9-3"></span>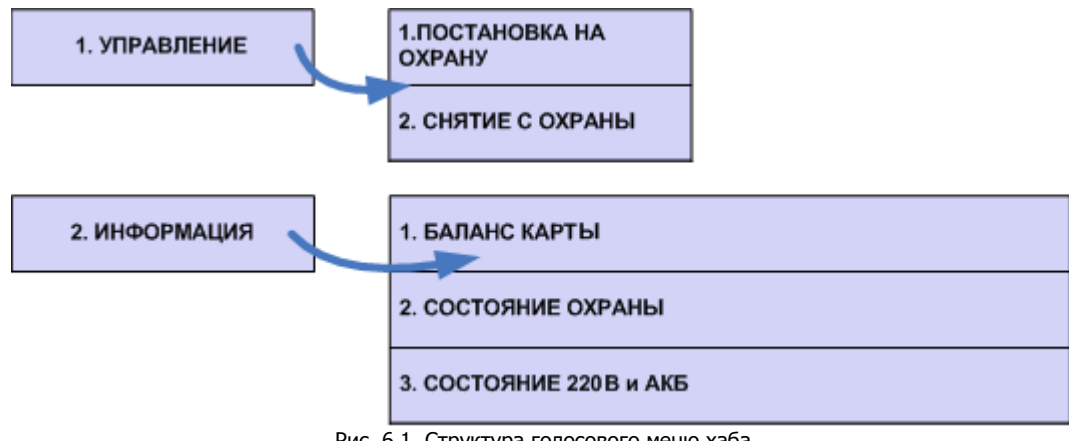

Рассмотрим схему голосового меню подробнее:

- 1. Управление прибором
	- 1.1. Постановка на охрану включение полной охраны объекта.

Для включения полной охраны объекта последовательно нажмите кнопки **1**, **1**. Автоответчик сообщит о результате выполнения команды: На охране.

1.2. Снятие с охраны – выключение полной охраны объекта.

Для выключения полной охраны объекта последовательно нажмите кнопки **1**, **2**. Автоответчик сообщит о результате выполнения команды: Снят с охраны.

- 2. Информация о приборе
	- 2.1. Баланс карты информации о финансовом балансе SIM-карты хаба.

Для получения информации о финансовом балансе SIM-карты, установленной в хабе, последовательно нажмите кнопки **2**, **1**. Автоответчик сообщит о результате выполнения команды, например: Баланс первой сети 560 целых 6 десятых.

ПРИМЕЧАНИЕ. Запрос баланса SIM-карты хаб выполняет 1 раз в сутки.

2.2. Состояние охраны – информация о том, включена ли полная охрана объекта.

Для получения информации о состоянии охраны (на охране / снят с охраны) последовательно нажмите кнопки **2**, **2**. Автоответчик сообщит о результате выполнения команды, например: Снят с охраны.

#### 2.3. Состояние 220 В и АКБ - информация о состоянии источников питания хаба

Для получения информации о состоянии источников питания хаба (сети 220 В, аккумуляторной батареи и текущем напряжении аккумуляторной батареи) последовательно нажмите кнопки **2**, **3**. Автоответчик сообщит о результате выполнения команды, например: 220 норма, АКБ норма, напряжение АКБ 3 целых 7 десятых вольт.

ПРИМЕЧАНИЕ. С помощью голосового меню вы можете выполнить рестарт устройства. Для этого в ходе прослушивания голосового меню последовательно нажмите кнопки **9**, **1** (в режиме тонального набора). Автоответчик сообщит о принятии команды к выполнению, например: Рестарт будет выполнен через 15 секунд. **Внимание!** Команда рестарта будет принята только с телефонного номера пользователя объекта c ролью Владелец.

#### <span id="page-10-0"></span>**6.3 УПРАВЛЕНИЕ ЧЕРЕЗ SMS-СООБЩЕНИЯ**

Управление хабом через SMS-сообщения возможно, если в хаб установлена SIM-карта любого оператора связи. Команды принимаются хабом только с телефонных номеров пользователей, зарегистрированных в мобильном приложении Livicom.

Для управления хабом следует отправить SMS-сообщение с кодом команды на телефонный номер SIM-карты, установленной в хабе**<sup>1</sup>** . Коды команд указаны в таблице ниже ([Таблица](#page-10-1) 2).

<span id="page-10-1"></span>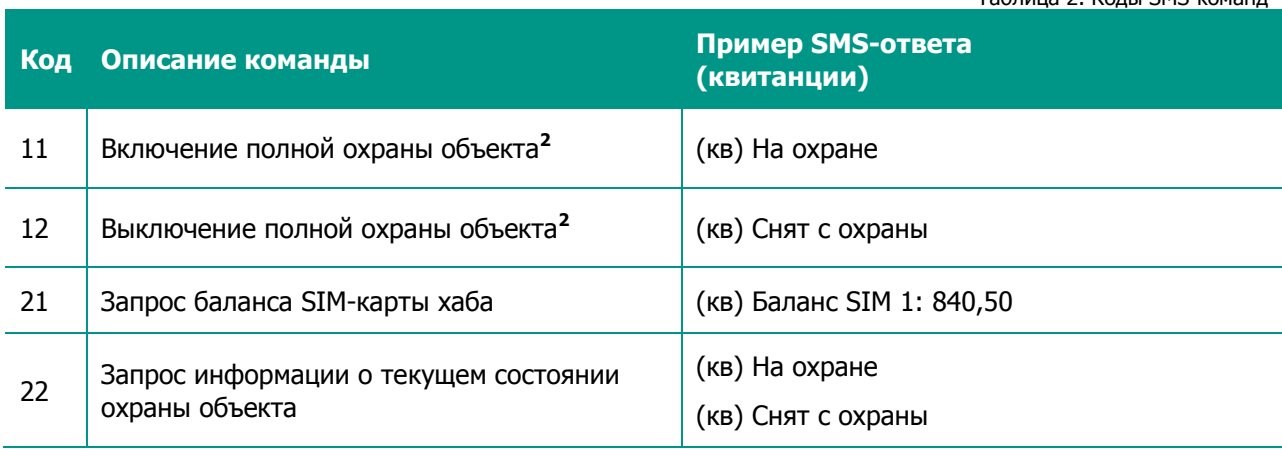

Таблица 2. Коды SMS-команд

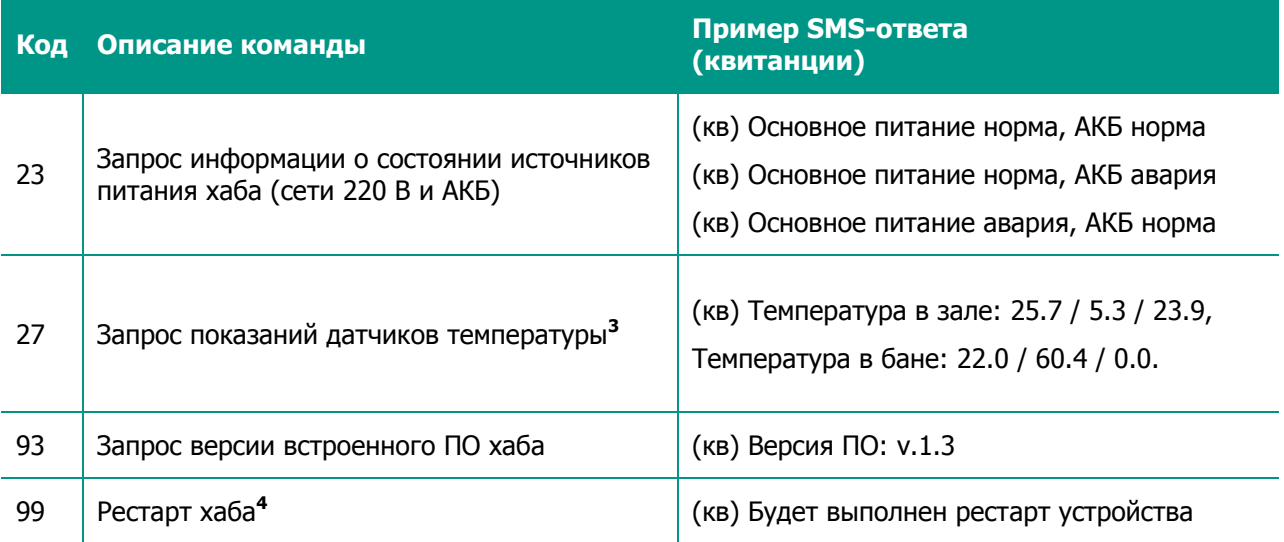

**1** Если прошивка хаба ниже версии 1.8, то для управления хабом SMS-команду следует начинать с серийного номер хаба, затем через пробел указывать код команды.

**2** Команды 11 и 12 (Включение и выключение полной охраны объекта) будут выполнены, если SMSсообщение отправлено с телефонного номера пользователя объекта c ролью Владелец или с номеров пользователей, у которых включена возможность управления охраной объекта в настройках доступа в мобильном приложении Livicom.

**3** SMS-ответ на запрос показаний датчиков температуры будет содержать показания всех датчиков Livi TS, связанных с хабом. Для каждого датчика в SMS-ответе будет содержаться его название, заданное при связывании с хабом, показание внутреннего сенсора / показания первого и второго внешних сенсоров датчика.

**4** Команда 99 (Рестарт хаба) будет выполнена, только если SMS-сообщение с командой отправлено с телефонного номера пользователя объекта c ролью Владелец.

Остальные команды могут отправлять любые пользователи, подключенные к объекту.

## <span id="page-11-0"></span>**7 ОБНОВЛЕНИЕ ПРОШИВКИ И СБРОС ХАБА**

#### <span id="page-11-1"></span>**7.1 ОБНОВЛЕНИЕ ПРОГРАММНОГО ОБЕСПЕЧЕНИЯ ХАБА («ПРОШИВКИ»)**

Обновления программного обеспечения (ПО) оптимизируют работу хаба путем добавления новых функций и улучшений.

Проверка обновлений выполняется системой автоматически, поэтому вы получите Pushуведомление, как только новая версия ПО станет доступной для установки.

Обновить ПО хаба можно в мобильном приложении Livicom на экране настройки хаба.

Более подробно обновление ПО хаба описано в руководстве пользователя мобильно приложения, доступном для скачивания на [официальном сайте системы](http://livicom.ru/app) Livicom.

#### <span id="page-11-2"></span>**7.2 ВОЗВРАТ К ЗАВОДСКИМ НАСТРОЙКАМ («СБРОС»)**

Возврат хаба к заводским настройкам («сброс») переводит хаб в состояние, в котором он находился при первом включении. Информация о подключенных устройствах, настройки пользователей и созданные сценарии будут удалены без возможности восстановления.

**Внимание!** Перед сбросом хаба удалите объект, соответствующий хабу, из мобильного приложения Livicom.

Для сброса хаба выполните следующие действия:

- 1. Отключите питание хаба:
	- a. отключите основное питание хаба от розетки 220 В;
	- b. откройте крышку отсека аккумулятора (4) и извлеките аккумулятор из хаба.
- 2. Нажмите кнопку для подтверждения привязки хаба (8).
- 3. Удерживая кнопку (8), включите основное питание хаба от розетки 220 В.
- 4. Когда индикатор питания загорится красным цветом, отпустите кнопку (8).
- 5. Выполните подряд 10 нажатий на кнопку (8).

Три светодиодных индикатора на хабе мигнут красным цветом одновременно 7 раз, после чего хаб будет возвращен к заводским настройкам и перезагружен.

Примечание. Выполнить сброс можно только в течение 1 минуты после перезагрузки хаба. Если вы не успели проделать все действия, описанные выше, то снова отключите питание хаба и повторите действия 2-5.

## <span id="page-12-0"></span>**8 ТЕХНИЧЕСКИЕ ХАРАКТЕРИСТИКИ ХАБА**

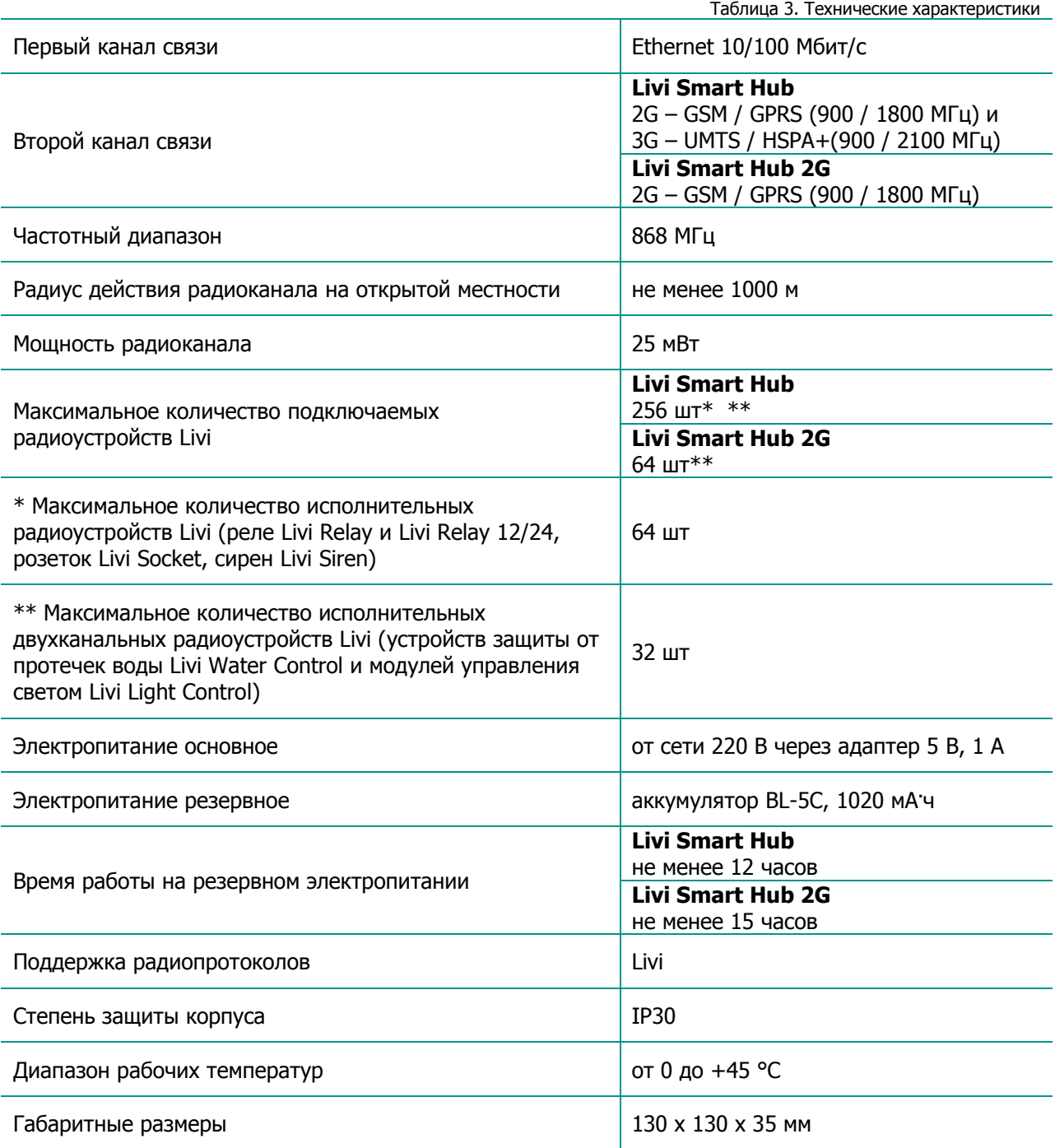

Таблица 4. Светодиодная индикация

## <span id="page-13-0"></span>**9 СВЕТОДИОДНАЯ ИНДИКАЦИЯ**

**Индикатор питания** Питание (основное и резервное) в норме Индикатор светится зеленым цветом Основное питание в норме, резервное - авария Индикатор светится красным цветом Резервное питание в норме, основное - авария Индикатор светится желтым цветом Авария питания (основного и резервного) Индикатор светится красным цветом Заряд аккумуляторной батареи и индикатор мигает белым цветом

#### **Индикатор охраны**

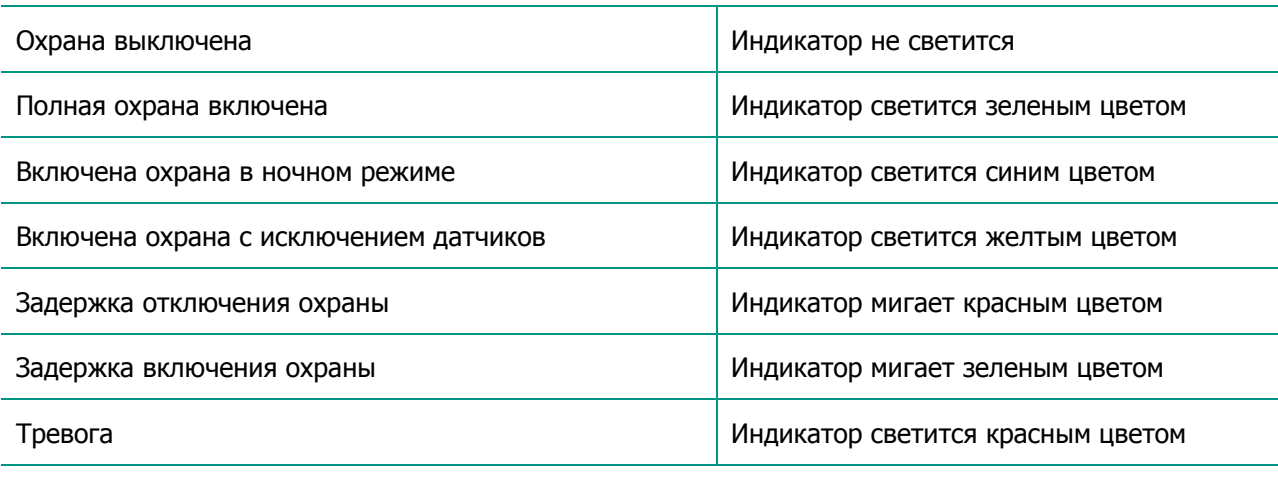

#### **Индикатор связи**

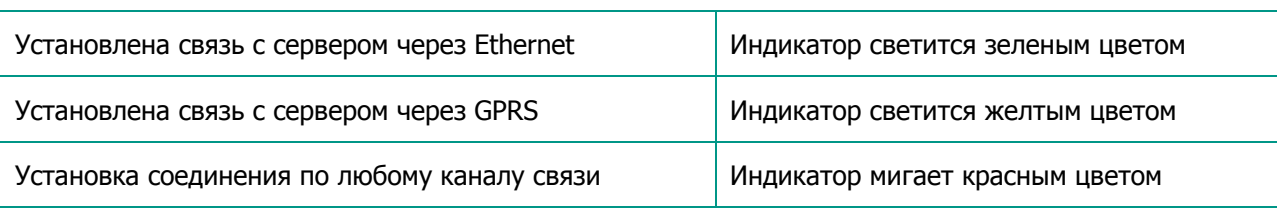

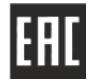

Декларация о соответствии Техническим регламентам Таможенного союза ТР ТС 004/2011 и ТР ТС 020/2011 ЕАЭС № RU Д-RU.НА24.В.00020/18 с 12.09.2018 по 11.09.2023.

## www.livicom.ru